## **Laboratorium przetwarzania sygnałów biologicznych Ćwiczenie B/2**

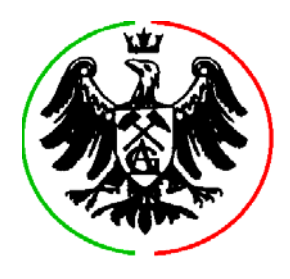

## **Temat: Eksploracja zapisu elektroencefalograficznego**

**Cel ćwiczenia**: ćwiczenie ma na celu wprowadzenie do praktycznej analizy sygnału elektroencefalograficznego. Ćwiczenie wykonywane jest w środowisku MS DOS z użyciem szesnastokanałowych zapisów elektroencefalogramów przy czułości ok. 0.1 µV/LSB i częstotliwości próbkowania 500 Hz. Ćwiczenie oparte jest na edytorze sygnałów formatu SIGIF. Spośród najważniejszych opcji w menu edytora wymienić należy:

- ⇒ **[M]**erge ustawiająca ilość łączonych próbek, a więc skalę czasu,
- ⇒ **[D]**isplay wybierająca ilość i grupy kanałów do wyświetlania (dodatkowo wskazanie myszą nazwy kanału umożliwia zmianę przyporządkowania kanałów)
- ⇒ s**[C]**ale ustawająca skalę amplitudową sygnału,
- ⇒ [>>>] wyświetlająca następną (poprzednią) stronę,
- ⇒ [>>>>>>] wyświetlająca następny (poprzedni) segment danych.

**Zaliczenie ćwiczenia** odbywa się na podstawie sprawozdania zawierającego opis przeprowadzonych testów oraz odpowiedzi na pytania zaznaczone w tekście niniejszej instrukcji *czcionką pochyłą.* 

## **0.** Uruchom plik C:\lab\spikes\siged.exe

**1.** Po ukazaniu się strony tytułowej edytora naciśnij **Edit** i wybierz plik: **11EPIF5B.SIG**. Znajdź iglice w okolicach czasu **14:28:42.000**. Zmierz ich amplitudę w kanale **O**.

**2.** Znajdź iglice w okolicach czasu **14:28:57.500**. Zmierz ich amplitudę w kanałach L, M, N, O. *Zmierz "okres" iglicy. Jaka częstotliwość odpowiada temu okresowi ?* 

**3.** Znajdź serię iglic w okolicach czasu **14:29:11.700**. *W kanałach L, M, N oraz O zmierz ich odległości od następnej grupy iglic i odległości między iglicami w grupie. Co można na tej podstawie powiedzieć o regularności zjawisk epileptycznych.* 

**4.** Znajdź artefakt w okolicach czasu **14:30:02.000** w kanale **D** i zmierz jego amplitudę międzyszczytową. *Czy potrafisz zmierzyć częstotliwość? Określ prawdopodobną przyczynę powstania tego artefaktu.* 

**5.** Znajdź artefakt w okolicach czasu **14:30:06.900** w kanale **M** i zmierz jego amplitudę międzyszczytową. *Czy potrafisz zmierzyć częstotliwość? Określ prawdopodobną przyczynę powstania tego artefaktu.*

**6.** Znajdź regularne łagodne zafalowania w okolicach czasu **14:28:19.130** w kanale **C** i zmierz ich średnią amplitudę międzyszczytową oraz częstotliwość. *Jaka jest to fala (rytm) i co potrafisz powiedzieć na temat stanu w jakim znajdował się pacjent?*

**7.** Zakończ przeglądanie bieżącego pliku naciskając **[E]**xit, a następnie naciśnij **[E]**dit i wybierz plik: **32EPIF5B.SIG**. Znajdź regularne zafalowania w okolicach czasu **10:17:23.320** w kanale **D** i zmierz ich średnią amplitudę międzyszczytową oraz częstotliwość. *Jaka jest to fala (rytm) i co potrafisz powiedzieć na temat stanu w jakim znajdował się pacjent?*

**8.** Przeglądnij cały plik **32EPIF5B.SIG**. *Czy znalazłeś artefakty spowodowane złym kontaktem elektrod - kiedy i w których kanałach? Czy znalazłeś iglice (spikes lub spikes & waves)?*

**9.** Uruchom program: C:\lab\ abr135demo\abr135.exe Naciskając dowolny klawisz gdy w konsoli pojawi się napis 'strike any key' znajdź maksima odpowiedzi wywołanych z pnia mózgu (Acoustic Brainstem Response) dla pobudzeń o poziomach 30-120 dBSL. Zidentyfikuj V falę. *Dla jakich wartości pobudzenia V fala jest obecna? Jaki jest próg słyszalności osoby badanej?* 

**10.** Naciskając dowolny klawisz uruchom automatyczne wyznaczanie fal I, III i V. *Dla jakich wartości pobudzenia V fala została prawidłowo wykryta? Czy identyfikacja V fali jest zależna od wartości stosunku sygnału do szumu (S/N) wyświetlonej w oknie konsoli?* 

**11.** Powtarzając automatyczne wyszukiwanie V fali dla kolejnych 10 badań *wskaż przypadek największego ubytku słuchu,* oraz *przypadek nieprawidłowego wyznaczenia V fali.*